#### The xtUML method - Verification

- Analysis questioning, thinking, sketching...
  - Descriptive UML diagrams
    - use case, sequence, ...
- Executable Modeling formalizing the analysis:
  - Component Diagrams (partitioning/interfaces)
  - Class Diagrams (data)
  - State Machines (control)
  - Activities (processing)
- Verification
  - Interpretive Model Execution
- Code generation
  - Template and Rule-Based Translation

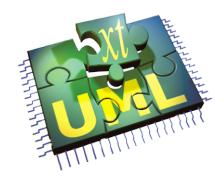

#### **Verifier Overview**

- Execute your models using the BridgePoint Verifier
- Allows interactive debugging of the model without translation into platform specific code
- Functions like a normal debugger
  - Breakpoints
  - Event queue for pending events
  - Variable inspection
  - Stepping (into/over)

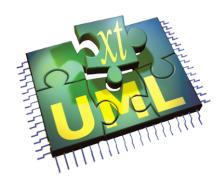

### **xtUML Verification Perspective**

 Can be launched via right-click on the model in the Model Explorer perspective

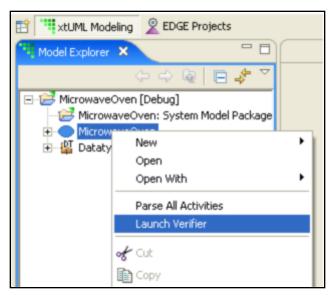

 xtUML Debugging perspective will open and a Model Verifier Application configuration will appear. Select the model to launch in Verifier

# **Verifier Debug Configurations**

- Verifier requires that at least one debug configuration be created for each model
- Select a model to verify, click 'Debug' to start

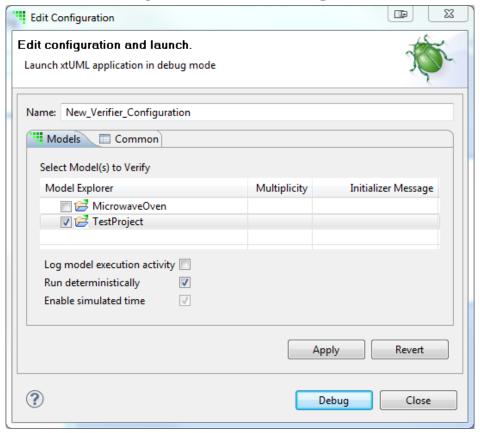

## **Managing Verifier Debug Configurations**

- Useful for selecting which components to debug in a session
- At least one component must be selected to run Verifier

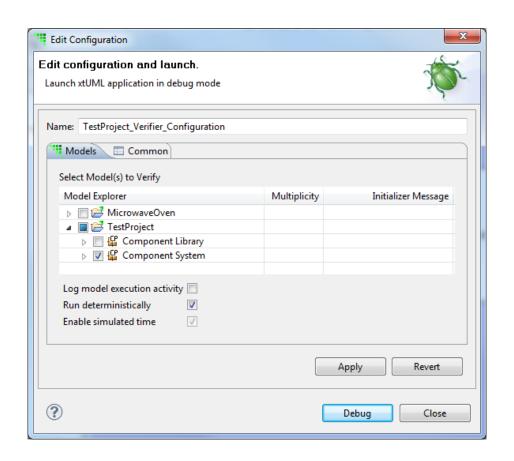

## **Executing Models in Verifier**

- Models do not run automatically, functions must be manually invoked
- Functions contained in Function Packages will create instances of classes involved if state machines do not have creation transitions
- Port operations and signals can also be executed via the context menu
- Context menu "execute" option not available in Model Explorer window, must use Session Explorer

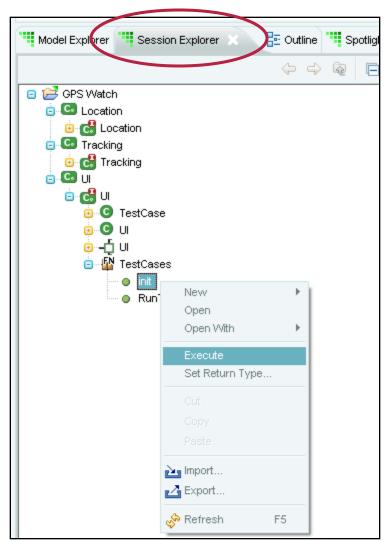

## **Spotlight in Verifier**

- Spotlight is a method of highlighting current states in state machines
- Transitions that caused the state to be entered are also highlighted

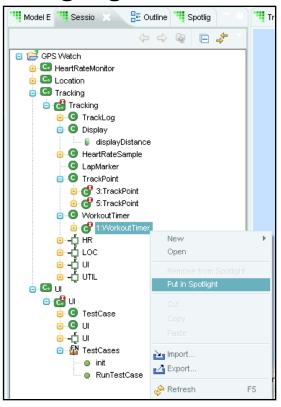

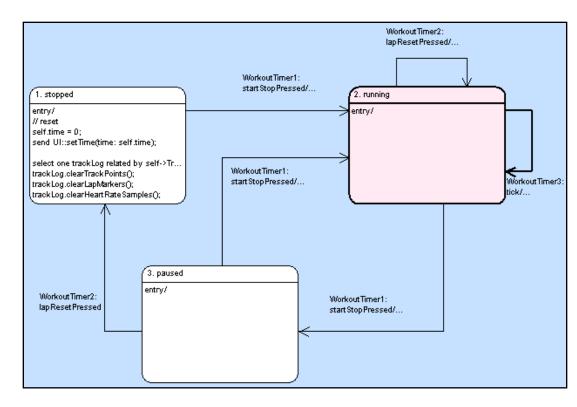

### **Breakpoints in Verifier**

- Breakpoints can be set on
  - State entry and exit
  - Action language statements
- Properties are contextual to type of breakpoint; states or action language lines
- Debug window shows that a breakpoint has been hit, and events that are queued

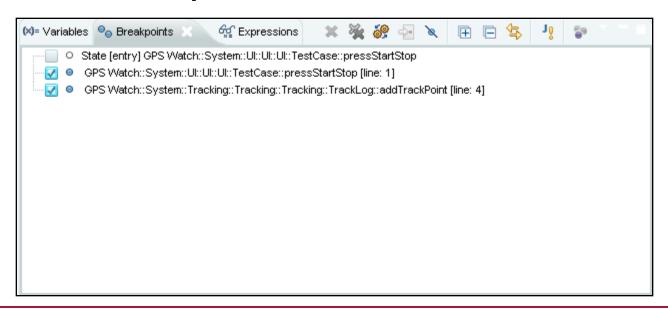

#### Variables window

- Variables window displays:
  - Transient variables
  - Operations
  - Parameters
  - Class instances, attributes also displayed hierarchically
- List is dynamic and expandable

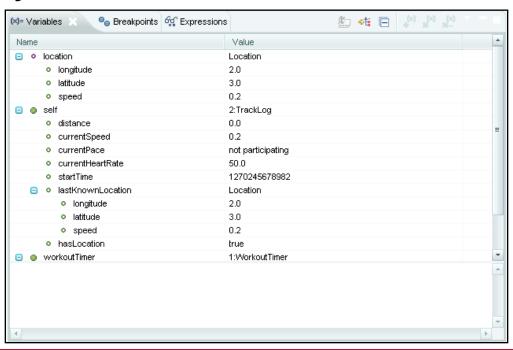